# COMPUTER ONDERHOUD

*In deze lezing bespreken we het regelmatige onderhoud aan Windows computers<sup>1</sup> . Er worden een groot aantal programma's en alternatieven besproken. Ook onze (subjectieve) keuze is niet compleet en het*  **aantal goede programma's neemt bijna dagelijks toe. Waar mogelijk adviseren we gratis (versies van)** *programma's.* 

*NB: Alle gebruik van genoemde programma's is op eigen risico. De auteur noch de HCC aanvaarden enige verantwoordelijkheid voor eventueel resulterende problemen!* 

#### **Schoonmaken**

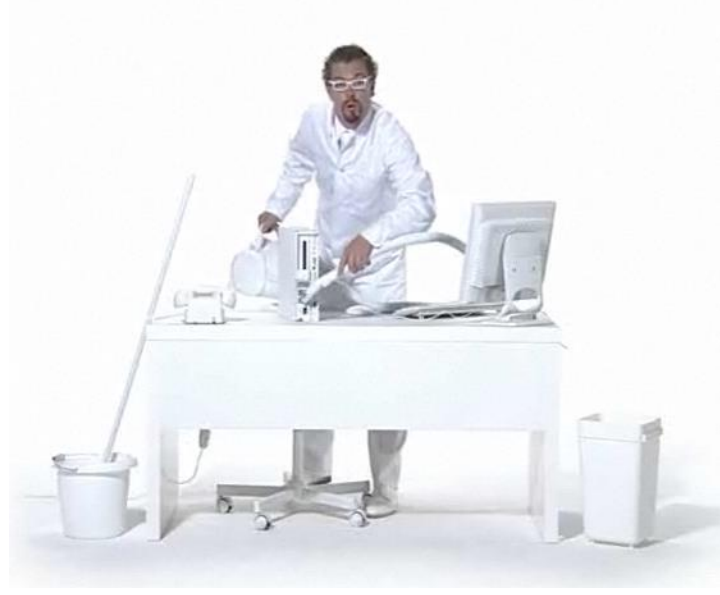

In een desktopcomputer zit een ventilator die continue lucht aanzuigt en aan de andere kant weer uitblaast. Bij die actie wordt natuurlijk ook veel stof meegenomen. Gebruik daarom regelmatig een stofzuiger om de openingen goed schoon te maken. Je mag de kast ook openmaken maar wees dan voorzichtig (eerst spanning eraf) en raak niets aan i.v.m. statische elektriciteit. Ook een laptop moet stofvrij gehouden worden! Daarvan de kast niet open maken. Toetsenborden kan je schoonmaken met stofzuiger en vochtige doek. Monitoren met normaal glasschoonmaakspul, maar alleen met een vochtige doek (niet te nat!)

Na schoonmaak even controleren of er niet per ongeluk kabels en aansluitingen zijn losgeraakt.

#### **Algemene status van de computer**

Een handig programma om de algehele status van de computer snel te toetsen is Scancircle [\(https://www.scancircle.com/nl.](https://www.scancircle.com/nl) Met dit programma worden systeem, beveiliging, hardware en software getoetst aan o.i. redelijke normen en aanbevelingen gedaan voor eventuele updates en wijzigingen. Het is aan te bevelen om dit programma eens per kwartaal uit te voeren.

Het is van groot belang dat alle programma's up-to-date worden gehouden. Goede leveranciers brengen regelmatig updates uit die problemen oplossen en veiligheidsrisico's vermijden. Windows 10 doet deze updates automatisch, maar er wordt wel regelmatig gevraagd om de PC opnieuw op te starten om updates goed aan te brengen. Ook andere programma's vragen soms om autorisatie voor updates, maar het is verstandig om regelmatig te controleren of er geen updates beschikbaar zijn voor vaal gebruikte programma's en onderdelen. Naast het eerder genoemde Scancircle kan ook Secunia PSI [\(https://www.flexerasoftware.com/enterprise/products/software-vulnerability](https://www.flexerasoftware.com/enterprise/products/software-vulnerability-management/personal-software-inspector/)[management/personal-software-inspector/](https://www.flexerasoftware.com/enterprise/products/software-vulnerability-management/personal-software-inspector/) ) hiervoor worden gebruikt.

<sup>&</sup>lt;sup>1</sup> Alle inhoud is gebaseerd op Windows 10 en geldt daarom voor een groot deel ook voor Windows 10 tablets.

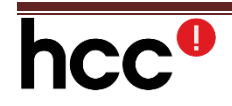

Enige voorzichtigheid is geboden met het updaten van stuurprogramma's (drivers). In principe worden de meeste van zulke updates door Microsoft bij de Windows' updates meegenomen. Het beste kunnen nieuwe stuurprogramma's bij de leverancier van het systeem of van het apparaat zelf worden opgehaald.

Er zijn nogal wat (betaalde) programma's die pretenderen alle drivers te updaten. Ons advies is om hier geen geld aan uit te geven. Een acceptabel gratis programma voor driver updates is Iobit Driver Booster Free [\(http://www.iobit.com/nl/driver-booster.php](http://www.iobit.com/nl/driver-booster.php) )

Voor drivers geldt echter dat updates alleen moeten worden opgehaald als er echt een reden voor is. Als alles goed functioneert: afblijven!

Het spreekt vanzelf dat ook de virusscanner altijd up-to-date gehouden moet worden en dat regelmatig scans uitgevoerd moeten worden. Bij vermoeden van malware infectie zijn MBAM [\(https://nl.malwarebytes.com/mwb-download/](https://nl.malwarebytes.com/mwb-download/) ) en Hitman Pro [\(https://www.hitmanpro.com/](https://www.hitmanpro.com/) ) goede gratis controle programma's. Indien een van deze programma's echte malware constateren is professionele hulp vereist.

**Schijforganisatie** 

Via de Verkenner is goed te zien hoeveel schijven en/of partities aanwezig zijn. Bijvoorbeeld:

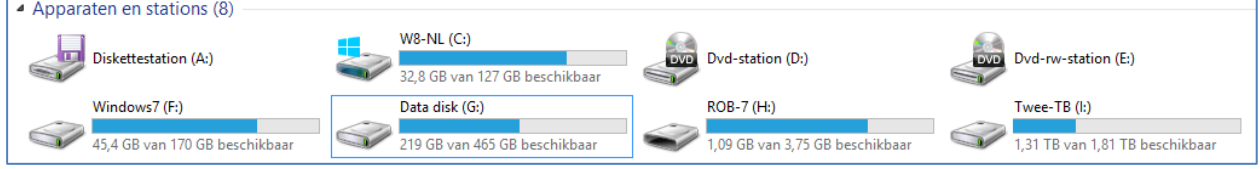

Via Schijfbeheer kan je zien wat aparte disks en partities zijn:

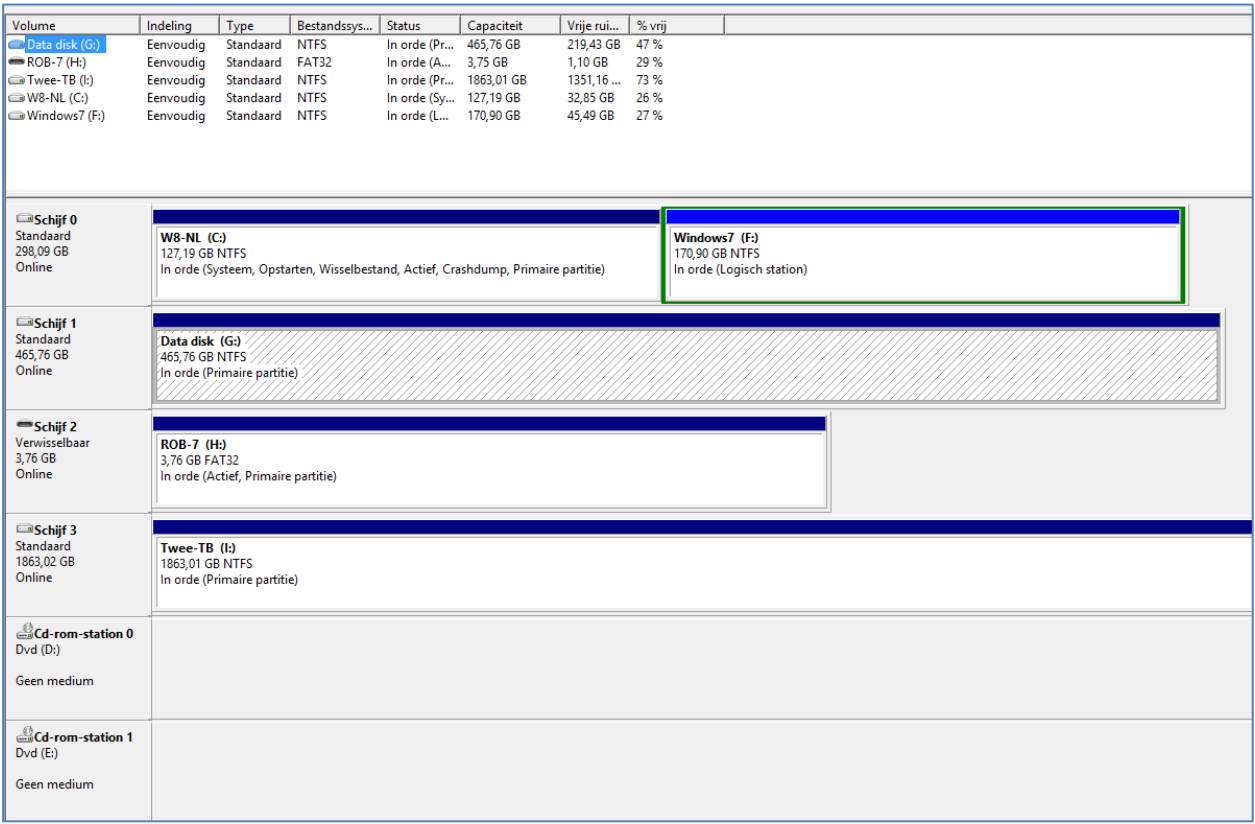

Er zijn in dit systeem dus 2 harde schijven waarvan de eerste 2 partities (C:, F:) heeft en de tweede onverdeeld is. Daarnaast zijn er 2 verwisselbare schijven: één externe harde schijf en één USB-stick. De 2 CD/DVD drives zijn in dit laatste overzicht niet zichtbaar.

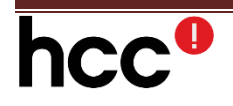

Met Schijfbeheer kunnen (beperkt) partities worden gemaakt en of aangepast. Meer mogelijkheden zijn er met gratis programma's als Paragon Partition Manger, Easeus Partition Master Home en AOMEI Partition Assistent Standaard. Nog meer mogelijkheden zijn te vinden in de professionele versies en programma's.

Let wel op dat partitioneren risico's met zich mee brengt: altijd eerst een back-up maken!

Wij bevelen een indeling aan waarbij Windows en de programma's op een andere drive staan als de gebruikersgegevens. Bij gebruik van een SSD is het minder geadviseerd om te partitioneren om enerzijds alle ruimte kunnen gebruiken (SSD's zijn vaak kleiner) en anderzijds om het aantal lees- en schrijfbewegingen te minimaliseren. Indien een SSD i.c.m. met een HD gebruikt wordt dan wordt aanbevolen om de SSD voor het besturingssysteem te gebruiken en de harde schijf voor de data.

Vooral laptops worden vaak geleverd met 2 partities maar zonder dat de instellingen zijn aangepast. Het resultaat is dan na een tijdje een heel volle C-partitie en een lege D-partitie. Hier volgt een instructie hoe de instellingen aangepast kunnen worden:

- 1. Start Verkenner
- *2.* Maak op de doelschijf/partitie 5 nieuwe mappen: *Documenten, Afbeeldingen, Muziek, Videos, Downloads.*
- 3. Rechtsklik op map "*Documenten*"
- 4. Kies in het menu *Eigenschappen*
- 5. Kies de tab "*Locatie*"
- 6. Kies nu "*Verplaatsen*"
- 7. In het vak boven Verplaatsen tik je de naam van de doelmap bijvoorbeeld *D:\Documenten*
- 8. Kies nu Toepassen en laat alle documenten vanaf de oorspronkelijke locatie naar de nieuwe map verplaatsen.
- 9. Voortaan zullen alle documenten vanzelf in de nieuwe doelmap worden geplaatst
- 10. Doe hetzelfde voor Afbeeldingen, Muziek, Videos, Downloads.

# **Herstelpartitie**

Soms staat er op de schijf ook nog een zgn, herstelpartitie. Afhankelijk van de fabrikant is deze partitie soms verborgen. Een herstelpartitie bevat de oorspronkelijke Windows versie inclusief code en vaak met andere programma's en instellingen. Bij systeemstart is deze herstelpartitie te starten met een bepaalde toetscombinatie die ook weer per fabrikant verschillend is. (meestal F11 of F12). Door het uitvoeren van de code in de herstelpartitie wordt het systeem teruggezet naar de fabrieksinstellingen. Merk wel dat alle geïnstalleerde programma's en gebruikersdata hierdoor ook verwijderd worden! Ook gaat het systeem terug naar het oorspronkelijke besturingssysteem, dus bijvoorbeeld Windows 7. We adviseren om ook na upgrade naar Windows 10 de herstelpartitie niet te verwijderen.

# **Opruimen**

Na enige tijd gebruik van het systeem ontstaat een hoop "restrommel". Te denken valt hier aan tijdelijke bestanden die tijdens installatie en upgrades, gebruik van het Internet zijn achtergebleven. Maar ook oude programma-versies, verwijzingen, lege mappen, dubbele bestanden enz. enz.

Ook zijn er altijd programma's die niet meer gebruikt worden. Het is verstandig om zulke programma's te verwijderen. Soms wordt een "uninstall" programma meegeleverd, maar anders kan een programma via de verwijderoptie in het configuratiescherm worden weggehaald. Deze standaardfunctie van Windows verwijdert wel het programma maar laat veel sporen achter, vooral in het register. Ook kunnen de standaard Apps van Windows hiermee niet verwijderd worden.

Er is een aantal gratis alternatieve programma's die het register beter schoonmaken en mappen verwijderen:

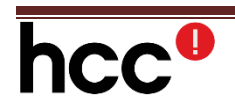

- CCleaner [\(https://www.piriform.com/ccleaner](https://www.piriform.com/ccleaner) ). Dit programma kan gebruikt worden voor het opruimen van restbestanden maar ook voor het diep verwijderen van oude programma's. Windows Apps kunnen deels verwijderd worden.
- Revo Uninstaller (**[http://www.revouninstaller.com/revo\\_uninstaller\\_free\\_download.html](http://www.revouninstaller.com/revo_uninstaller_free_download.html)**) verwijdert het programma en desgewenst alle registervermeldingen en mappen. Windows Apps kunnen hiermee niet verwijderd worden.

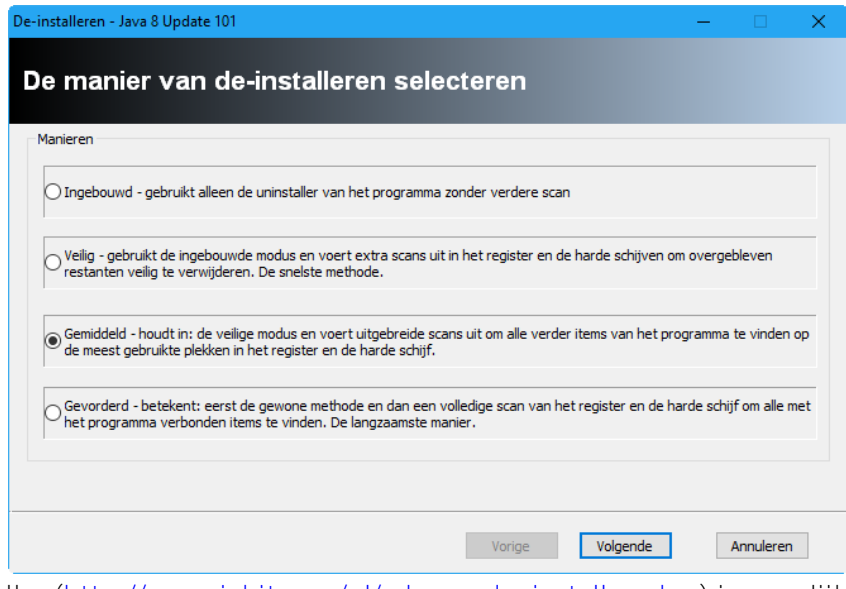

- $\bullet$  Iobit Uninstaller (**<http://www.iobit.com/nl/advanceduninstaller.php>** ) is vergelijkbaar met Revo
- PC Decrapifier (**<https://www.pcdecrapifier.com/download>**) verwijdert het programma maar past het register niet aan. Ook kunnen Windows Apps niet worden verwijderd. Wel worden er door dit programma suggesties gedaan over het verwijderen van zgn. bloatware: programma's die door de fabrikant zijn meegeleverd maar die geen meerwaarde leveren t.o.v. standaard Windows functies. Ook probeerversies kunnen met PC Decrapifier worden verwijderd.

# **Schijfopruiming**

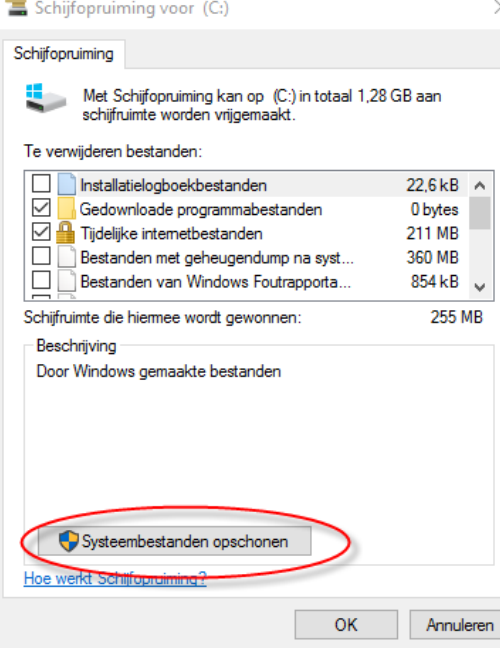

 $\vee$  Voor het verwijderen van restbestanden is een standaard functie in Windows ingebakken: Schijfopruiming. Hiermee kan ook de "*windows.old*" map (met resten van eerdere Windows versies) worden verwijderd.

Alternatieven die vaak beter schoonmaken zijn het reeds eerder genoemde CCleaner, Cleanmaster (**[http://www.cmcm.com/en-us/clean-master-for-pc](http://www.cmcm.com/en-us/clean-master-for-pc/)** ) en

Advanced Systemcare (**<http://www.iobit.com/nl/advancedsystemcarefree.php>** ).

Het laatstgenoemde programma doet veel meer dan alleen schoonmaken. Je kunt selecteren wat je wilt doen met vinkjes in de vakjes voordat je op scan drukt.

# **hcc**<sup>0</sup>

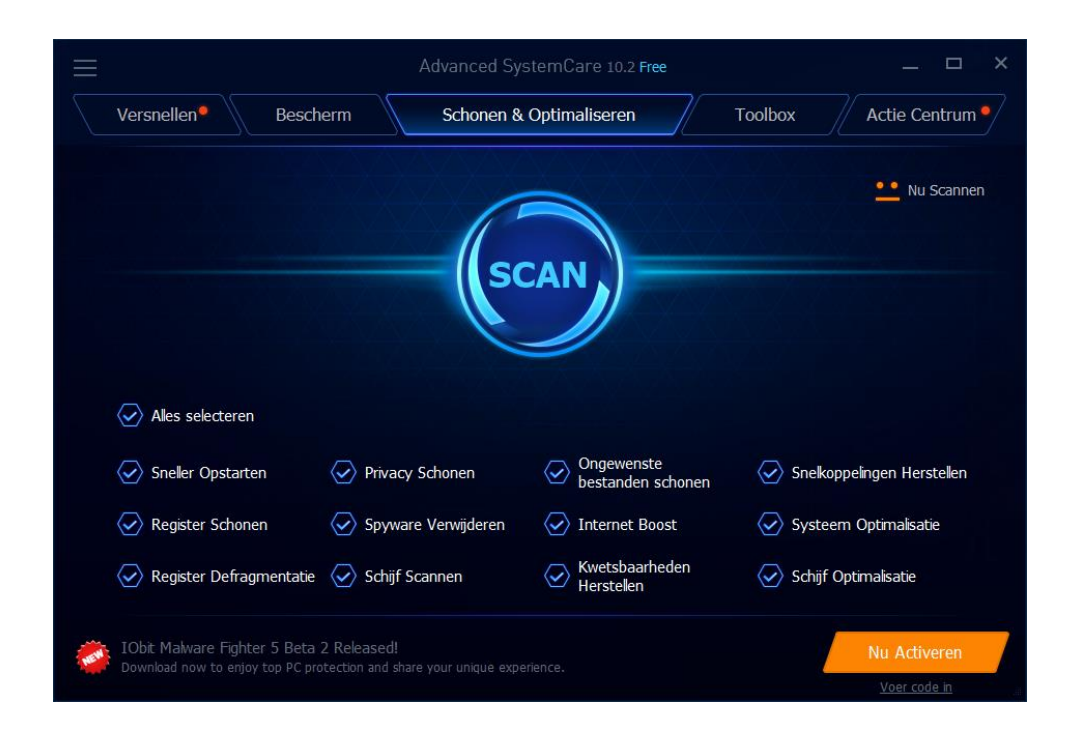

# **Register opschonen en systeem sneller maken**

Er zijn tientallen programma's die allen beloven het register schoon te maken en het systeem sneller te maken. De meeste van de aangeboden programma's doen een scan, komen dan met een onwaarschijnlijk groot aantal zgn. fouten en vragen vervolgens geld om die te verwijderen. Bovendien zijn veel van deze programma's moeilijk te verwijderen soms zelfs geïnfecteerd met allerlei malware.

Alhoewel we van mening zijn dat al die register schoonmaak acties niet echt nodig zijn, kunnen desgewenst de eerder genoemde programma's Advanced Systemcase en CCleaner wel gebruikt worden. Ook Glary's utils lijkt een veilige keuze.

#### **Defragmentatie**

Door gebruik van het systeem kunnen op de schijf lege plekken ontstaan waardoor de lees/schijfsnelheid lager wordt en het systeem dus trager. Voor harde schijven is het daarom nuttig om zo nu en te defragmenteren, een bewerking waarbij de lege gaten worden verwijderd. Omdat Windows vanaf versie 7 dit al automatisch doet is actie door gebruikers zelden nodig. Voor SSD's is defragmentatie niet nodig omdat iedere cel apart geadresseerd kan worden zonder tijdsverlies. Bovendien slijt een SSD onnodig door het steeds weer herschrijven van defragmentatie-acties.

#### **Back-up en herstel**

Het is en blijft heel belangrijk om regelmatig back-ups te maken van je systeem. En natuurlijk ook voordat je een van de eerder genoemde schoonmaakacties gaat ondernemen.

We kunnen een aantal soorten back-ups onderscheiden:

- Image back-up. Hierbij wordt een totale back-up van het systeem gemaakt (een zgn. clone). Omdat het om heel veel data gaat zal zo'n back-up ook lang duren.
- Een systeem back-up is een back-up van het besturingssysteem en de bijbehorende stuurprogramma's. Eigenlijk alleen zinvol na nieuwe installatie.
- Gegevens back-up is het allerbelangrijkste. Hier gaat het immers om de gebruikersgegevens. Zo'n back-up, al of niet complementair (dus iedere volgende back-up alleen met de laatste toevoegingen en wijzingen) beschermt je eigen gegevens. Bovendien staat ze toe dat je ten onrechte verwijderde bestanden of afbeeldingen terughaalt.

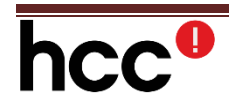

Het advies is eigenlijk om éénmalig een back-up van het systeem te maken nadat alle programma's geïnstalleerd zijn. Wel regelmatig een back-up maken van de gegevens (data).

Een back-up maak je liefst naar een externe harde schijf. CD/DVDs USB sticks en Cloud opslag zijn vaak te klein of te duur voor ons doel.

Naast de standaard back-up functie in Windows zijn er ook tal van (al of niet gratis) programma's. We noemen AOMEI Backupper standaard en Acronis TrueImage (niet gratis). Daarnaast zijn er een aantal synchronisatieprogramma's die zich alleen richten op de veranderingen tussen het eigen systeem en de kopie. We noemen Microsoft SyncToy (alleen in het Engels) en SyncBackFree als goede mogelijkheden in deze categorie. Beide programma's zijn in te stellen voor automatisch gebruik op bepaalde momenten.

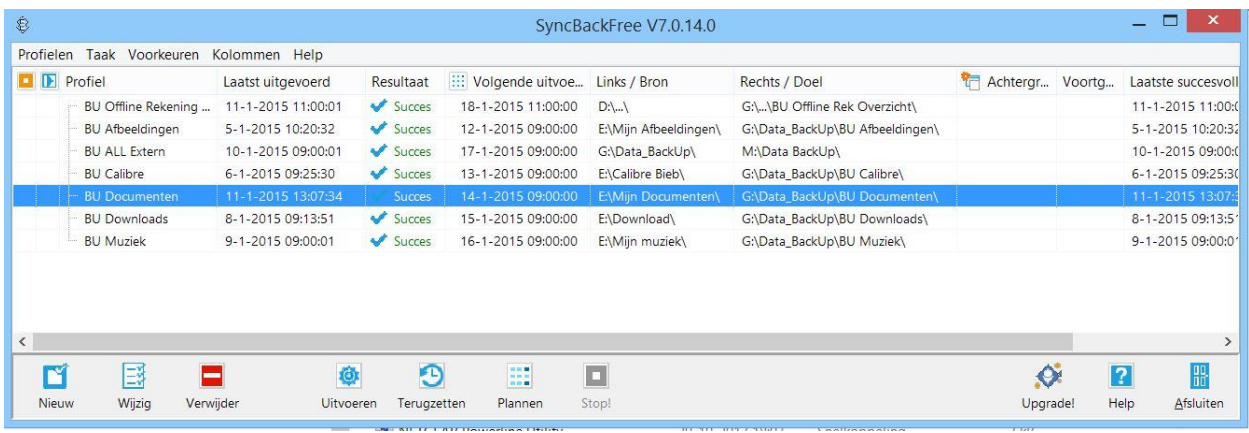

Voor meer selectieve back-up kan natuurlijk ook gewoon vanuit de Verkenner met Kopieer en Plakfuncties gewerkt worden!

Boeken zijn volgeschreven over de juiste procedures voor back-up. In professionele omgevingen worden vaak meerdere versies van de back-up bewaard (grootvader-vader-zoon systeem). Voor de thuisomgeving lijkt dit wat overdreven.

Synchronisatie heeft als inherent probleem dat bij verwijderen van een bestand dit ook op de back-up (kopie) wordt verwijderd.

Tenslotte is het belangrijk er op te letten dat ook alle email bestanden en contactpersonen regelmatig worden meegenomen in de back-up. Dit gaat het makkelijkst door deze bestanden te verplaatsen naar de map Documenten. Bij het gebruik van IMAP-mail verbindingen hoeft natuurlijk geen back-up van de mailbestanden worden gemaakt omdat deze automatisch gesynchroniseerd worden tussen mailprovider en systeem of systemen.

\*\*\*

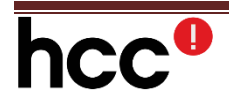